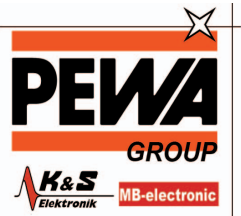

Messtechnik GmbH Weidenweg 21<br>58239 Schwerte

**PEWA** 

Tel.: 02304-96109-0 Fel.: 02304–90109–0<br>Fax: 02304–96109–88<br>E-Mail: info@pewa.de<br>Homepage : www.pewa .de

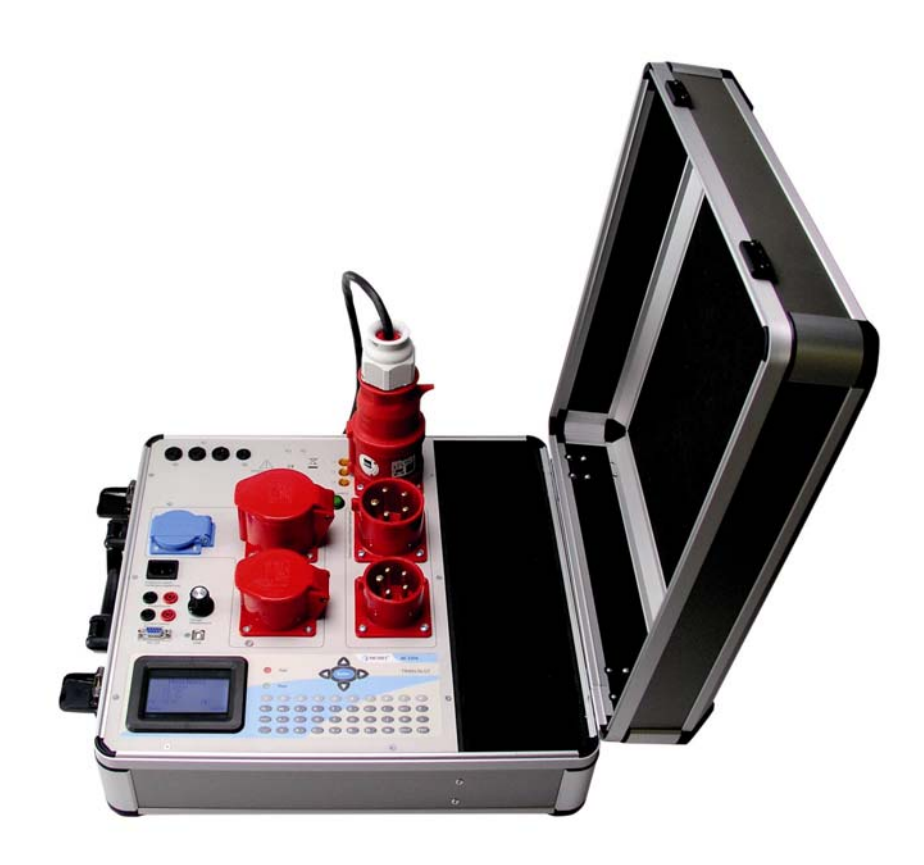

# **TrideltaGT**  MI 3306 **Benutzerhandbuch**  *Version 1.0, Code 20 751 240*

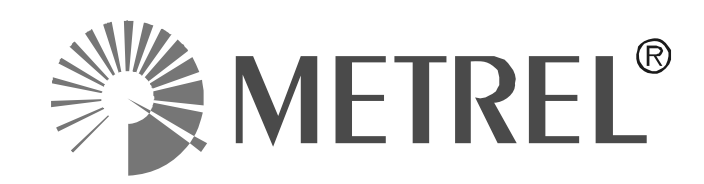

# **TRIDELTA GT Bedienungsanleitung**

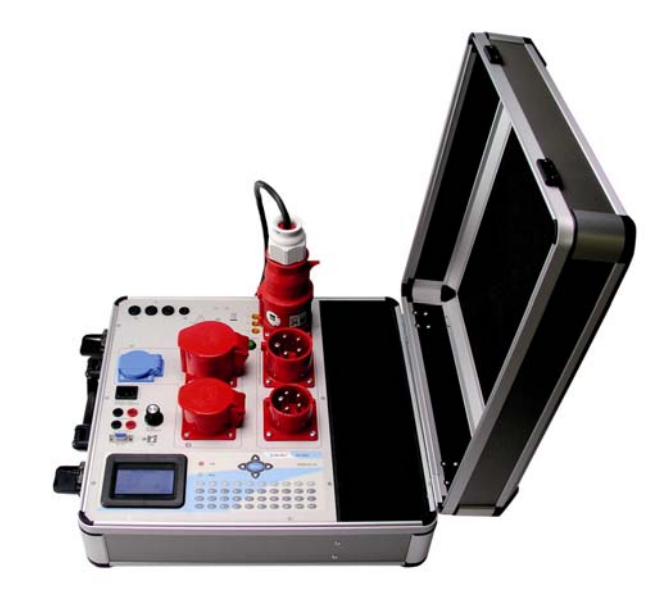

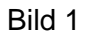

Texte, Abbildungen und technische Angaben wurden sorgfältig erarbeitet. Trotzdem sind Fehler nicht völlig auszuschließen. Der Autor und der Hersteller des Prüfgerätes können für fehlerhafte Angaben und deren Folgen weder juristische Verantwortung noch irgendeine Haftung übernehmen!

Diese Bedienungsanleitung ist vor dem Gebrauch des Prüfgerätes sorgfältig und vollständig durchzulesen!

Warnhinweise und Warnzeichen sollen besonders vor Risiko oder Gefahr warnen!

Warnhinweise und Warnzeichen in der Bedienungsanleitung, auf dem Prüfgerät sowie auf dem Zubehör, sind besonders zu beachten und bedeuten z. B.:

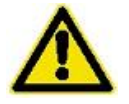

Allgemeine Warnung vor einer Gefahrenstelle! Bedienungsanleitung beachten!

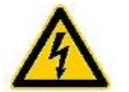

Warnung vor gefährlicher elektrischer Spannung!

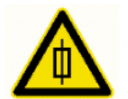

Warnung vor Gefahr beim Wechseln von Sicherungen!

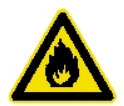

Warnung vor Brandgefahr, z. B. durch Einsetzen von nicht originalen Sicherungen!

## Kapitel Thema

#### **Seite**

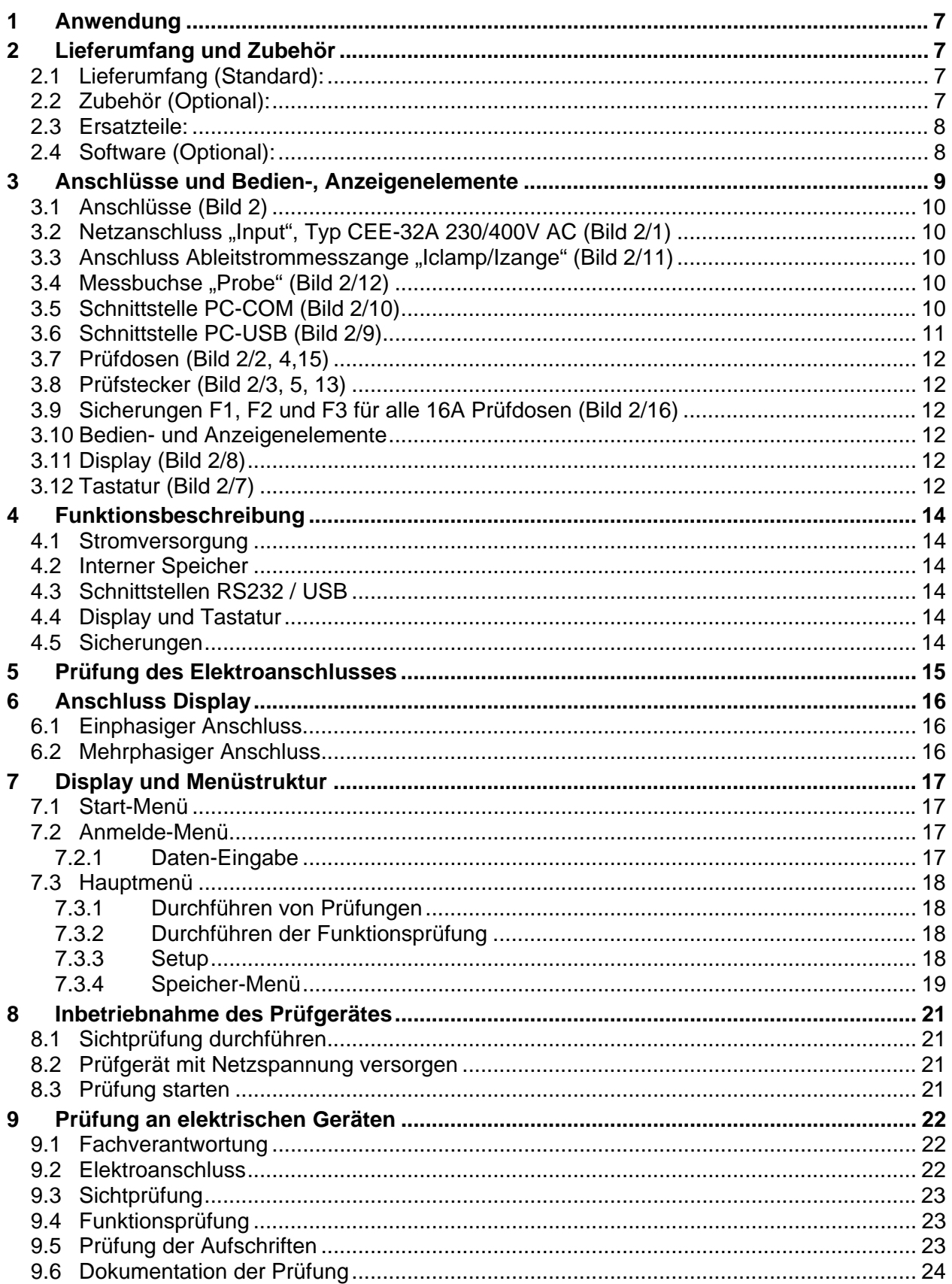

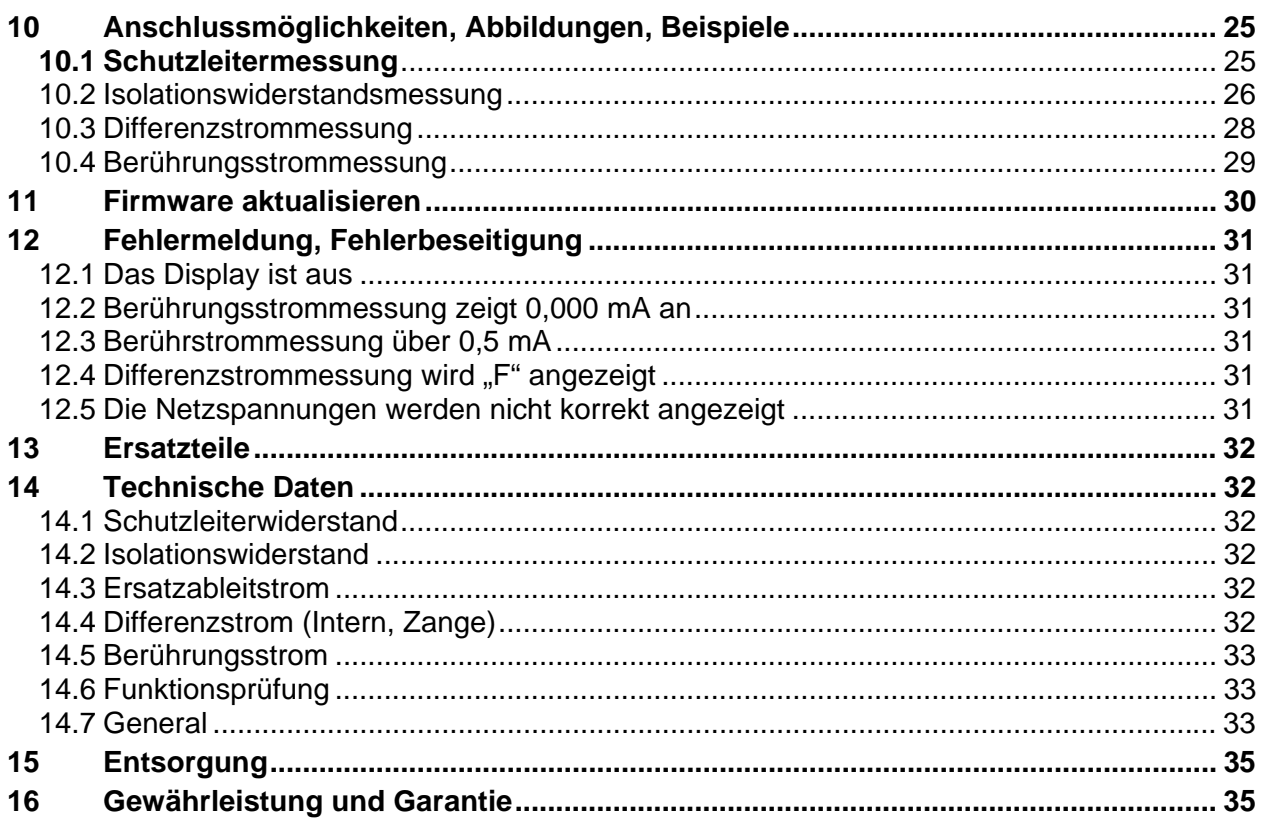

#### Allgemeine Sicherheits- und Warnhinweise Das Prüfgerät "TRIDELTA GT" wurde nach folgenden Sicherheitsbestimmungen gebaut und geprüft:

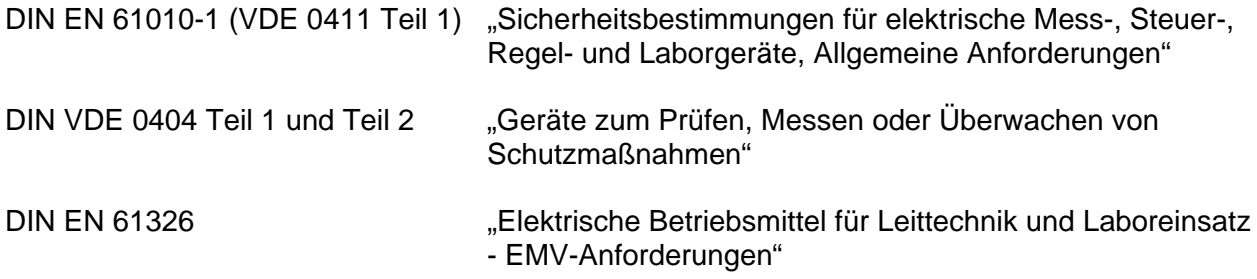

Um diese Sicherheit zu erhalten und einen gefahrlosen Betrieb zu gewährleisten, muss der Anwender die nachfolgenden Warnhinweise beachten:

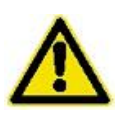

Alle Prüfungen dürfen nur von einer Elektrofachkraft oder von einer elektrotechnisch unterwiesenen Person unter seiner Leitung und Aufsicht durchgeführt werden. Der Anwender (Prüfer) muss durch eine Elektrofachkraft in der Durchführung und Beurteilung der Prüfung unterwiesen sein!

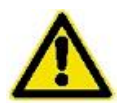

Das Prüfgerät darf nur bestimmungsgemäß eingesetzt werden, um die Sicherheit des Prüfers, Prüfgerätes und Prüflings zu gewährleisten. Es sind die Warnhinweise auf dem Prüfgerät sowie den Netz-Adapterkabeln zu beachten!

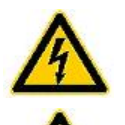

Das Gerät darf nur an einem 230/400 V AC Netz betrieben werden, dass mit max. 32 A abgesichert ist!

Es dürfen keine Messungen an ungesicherten Messkreisen durchgeführt werden!

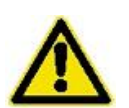

Instandsetzungsarbeiten sowie Änderungen am Prüfgerät dürfen nur vom Hersteller selber, oder nur durch die vom Hersteller autorisierten Fachkräfte durchgeführt werden! Instandsetzungsarbeiten an Netz-Adapterkabel dürfen nur von Fachkräften durchgeführt werden.

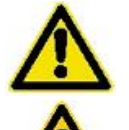

Es dürfen nur die vom Hersteller angegebenen Originalersatzteile eingesetzt und verwendet werden!

Die Sicherungen F1, F2 und F3 (T16 A 250 V), dürfen nur durch die originalen Sicherungen des Herstellers ersetzt werden!

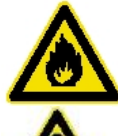

Die Sicherungen gleichen Typs anderer Hersteller können z. B. Brand verursachen!

Es dürfen nur die vom Hersteller gelieferten Netzadapterkabel für den Netzanschluss des Prüfgerätes verwendet werden!

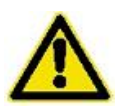

Die Netzadapterkabel dürfen nur für den Netzanschluss des Prüfgerätes an einem 230/400 V AC Netz betrieben werden, dass mit max. 32 A abgesichert ist!

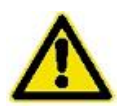

Ist ein gefahrloser Betrieb nicht mehr möglich, z. B. durch:

- Sichtbare Beschädigungen,
	- unsachgemäße Lagerung,
	- unsachgemäßen Transport,
	- Ausfall einer Phasenkontrolllampe,
	- Ausfall von Messfunktionen, usw.,

darf das Prüfgerät nicht weiter betrieben werden! Das Prüfgerät ist unverzüglich außer Betrieb zu setzen und gegen unbeabsichtigte Inbetriebnahme zu sichern! Nur vom Hersteller oder durch die vom Hersteller autorisierten Fachkräfte darf das Prüfgerät instandgesetzt werden!

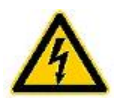

Schutzleiterwiderstands- und Berührungsstrommessungen in elektrischen Anlagen sind nur unter bestimmten Voraussetzungen und unter Anwendung der entsprechenden Gefahrenhinweise zulässig!

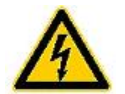

Es ist zu beachten, dass an Prüfobjekten hohe Spannungen auftreten können, z. B. durch geladene kapazitive Schaltungen!

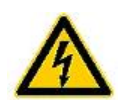

Prüfling erst an eine der Netzdosen anschließen, wenn:

der Netzanschluss sicherheitstechnisch in Ordnung ist!

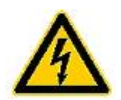

ACHTUNG! Beim Anschluss des Prüflings an eine Netzdose können an einem defekten Prüfling oder an berührbaren leitfähigen Teilen die nicht am Schutzleiter angeschlossen sind, berührungsgefährliche Spannungen anliegen!

# **1 Anwendung**

Das Prüfgerät "TRIDELTA GT" ist ein Messgerät für die elektrische Sicherheitsprüfung!

# **2 Lieferumfang und Zubehör**

## **2.1 Lieferumfang (Standard):**

- ¾ Prüfgerät im stabilen Koffer
- ¾ Netzkabel 32A CEE/Schuko
- ¾ Krokoklemme
- ¾ IEC/Schuko Adapter
- ¾ Sondenleitung
- ¾ Dokumentationssoftware
- $\triangleright$  Bedienungsanleitung
- ¾ Kalibrationsurkunde der Erstkalibrierung
- ¾ Garantieerklärung

## **2.2 Zubehör (Optional):**

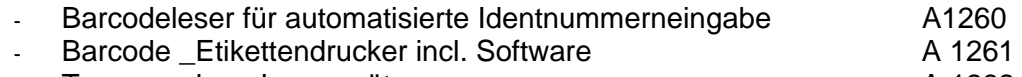

- Transponder Lesegerät A 1262
	- 7

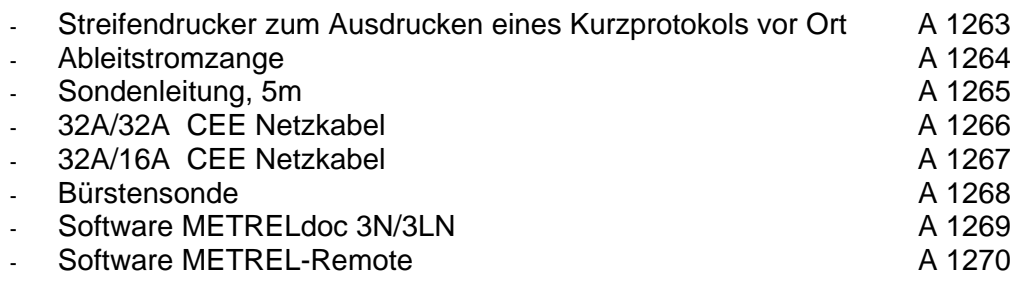

## **2.3 Ersatzteile:**

Sicherung 16AT

# **2.4 Software (Optional):**

Fernsteuer und Datenbanksoftware *Remote TRIDELTA GT* Protokollier und Tabellensoftware *Doc TRIDELTA GT*

# **3 Anschlüsse und Bedien-, Anzeigenelemente**

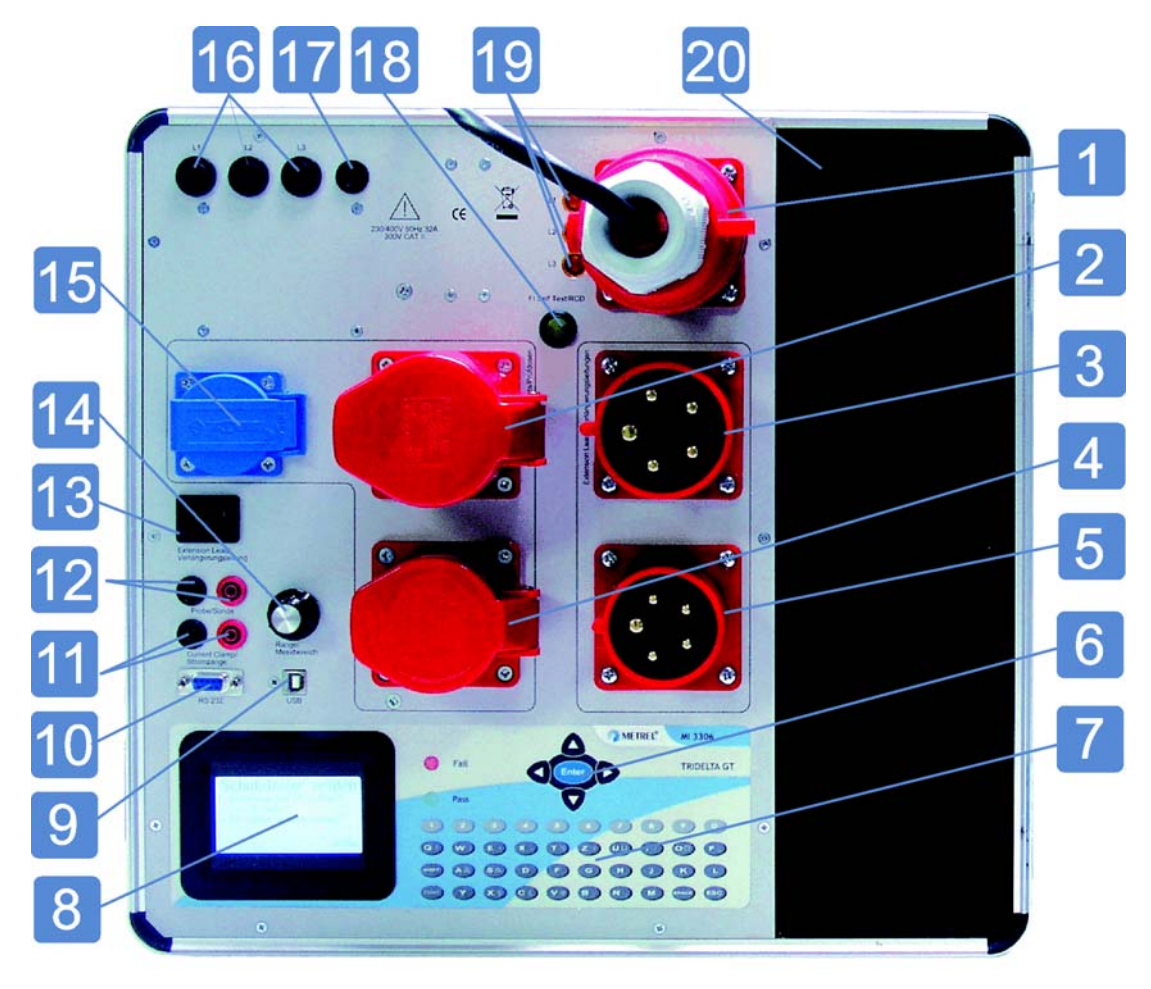

Bild 2

- 1. 32 A CEE Drehstrom Anschlussstecker
- 2. 32 A CEE Drehstrom Prüfdose
- 3. 32 A CEE Drehstrom Stecker für die Verlängerungsleitungsprüfung
- 4. 16 A CEE Drehstrom Prüfdose

der TEST-Taste

- 5. 16 A CEE Drehstrom Stecker für die Verlängerungsleitungsprüfung
- 6. Cursortasten mit
- Cursor Taste für Auswahl der Prüffunktion und deren Betriebsparameter (Menütasten zur Bedienerführung).
	- TEST Taste zum Starten der Messungen.
- 7. Alphanumerische Folientastatur zur Stammdateneingabe
- 8. LCD Display 128x64 Punkte hintergrundbeleuchtet
- 9. USB Serielle Schnittstelle für den PC-Anschluss
- 10. Serielle Schnittstelle RS 232 für den PC-Anschluss und für den Anschluss eines
- optionalen Barcodelesers, Transponder-Lesers oder Streifendruckers
- 11. Anschluss für die Ableitstrommesszange.
- Rote Force Sondenbuchse für Schutzleitermessung 12. Schwarze Sense Sondenbuchse für Schutzleitermessung
- 
- 13. IEC Kaltgerätestecker für die Verlängerungsleitungsprüfung
	- Interne Strommessung (Rechts),
- Drehschalter für Differenzstrommessung über TRIDELTA GT (Mitte) und 14. Drenschalter für Unterenzstrommessung über TRIDELTA GT (Links).<br>Strommessung über TRIDELTA GT (Links).

Die Zangenmessung sind nur bei der Überprüfung von Geräten mit Festanschluss aktiv.

15. Schuko Prüfdose

- 16. Phasensicherungen L1, L2, L3 für die 16A Prüfdosen (nur Ersatzsicherungen des Herstellers verwenden, es besteht Brandgefahr)
- 17. Sicherung FF 250mA für die Schutzleitermessung
- 18. Test-Taste für die Prüfung des integrierten Fehlerstromschalters. Beim Betätigen dieses Tasters wird ein Fehlerstrom simuliert. Bei einem zu großen Fehlerstrom wird der Schalter ausgeschaltet. Die Fehler-Leuchtdiode blinkt. Aus Sicherheitsgründen muss das Prüfgerät komplett vom Netz getrennt und wieder eingesteckt werden, ehe es wieder funktionsfähig ist.
- 19. Phasen-Indikatoren
- 20. Zubehör-Fach

## **3.1 Anschlüsse (Bild 2)**

Bevor das Prüfgerät mit Netzspannung versorgt wird, müssen die entsprechenden Warnhinweise im Kapitel 2 .. Allgemeine Sicherheits- und Warnhinweise", die Warnhinweise auf den Netz-Adapterkabeln und falls vorhanden auch die auf dem Zubehör beachtet werden! Nur bei bestimmungsgemäßer Verwendung ist die Sicherheit von Anwender, Gerät und Prüfling gewährleistet!

## **3.2 Netzanschluss "Input", Typ CEE-32A 230/400V AC (Bild 2/1)**

Netzanschluss des Prüfgerätes an ein- und mehrphasigen Netze mit N-Leiter. Das Prüfgerät darf nur an einem 230/400 V AC 40 – 60 Hz Netz betrieben werden, das mit max. 32 A abgesichert ist!

Der Netzanschluss wird über die entsprechenden Netz-Adapterkabel, je nach Anschlussart [Schuko, CEE-16 A(5/3pol), CEE-32 A oder Kaltgeräte], hergestellt. Das Gerät wird über Phase L1-N versorgt

## **3.3 Anschluss Ableitstrommesszange "Iclamp/Izange" (Bild 2/11)**

Anschluss ist für die Ableitstrommesszange mit Strom Ausgang.

Der gelbe Anschluss zusammen mit dem roten Probe Anschluss (12) wird noch für die Temperaturmessung über einen 1mV/°C Adapter durchgeführt.

#### *Warnung!*

Keine Spannung an den Stromzangenanschluss stecken. Der maximal zulässige Dauerstrom an dem Anschluss beträgt 30mA!

## 3.4 Messbuchse "Probe" (Bild 2/12)

Anschluss für Messleitung und Prüfspitze für die Schutzleiterwiderstands-Berührungsstrommessung.

## **3.5 Schnittstelle PC-COM (Bild 2/10)**

Anschluss für einen 9poligen D-Sub-Stecker für die serielle Schnittstelle RS 232 (19200, N, 8, 1) für:

- Übertragung der Messungen zu einem PC,
- Kalibrierung,
- Updates der Firmware (Grenzwerte, Prüfabläufen, Messfunktionen, Sprachen...) oder
- Barcodelesers,
- Transponder-Lesers und
- Streifendruckers.

#### *Hinweis:*

Die Schnittstelle kann auch über das RS 232/USB-Kabel, an einem PC mit USB-Schnittstelle angeschlossen werden.

## **3.6 Schnittstelle PC-USB (Bild 2/9)**

Anschluss für die USB serielle Schnittstelle für:

- Übertragung der Messungen zu einem PC

## **3.7 Prüfdosen (Bild 2/2, 4,15)**

Das Gerät hat die folgenden Prüfbuchsen: Prüfdose "Schuko" für Prüfling Schukostecker A. ( Bild 2.15)

Prüfdose "CEE 32 A (5pol)" für Prüfling CEE-Stecker 32 A (5pol), (Bild 2.3) Prüfdose "CEE 16 A (5pol)" für Prüfling CEE-Stecker 16 A (5pol), (Bild 2.5)

Alle 16 A Netzsteckdosen sind über die Sicherungen F1, F2 und F3 zusätzlich abgesichert!

#### *ACHTUNG!!!*

- Beim Anschluss des Prüflings an eine Prüfdose kann an einem defekten Prüfling oder an einem berührbaren leitfähigen Teil, dass nicht am Schutzleiter angeschlossen ist, berührungsgefährliche Spannung anliegen!
- Über die Prüfdosen wird der Schutzleiterstrom und die Netzspannungen, für die Funktionsprüfung, die Nennströme und der Gesamtwirkleistung, gemessen.

## **3.8 Prüfstecker (Bild 2/3, 5, 13)**

Die Prüfstecker dienen zu Prüfen von Verlängerungsleitungen. Bei der Prüfung werden die Isolation und die Durchgängigkeit der Kabel überprüft.

## **3.9 Sicherungen F1, F2 und F3 für alle 16A Prüfdosen (Bild 2/16)**

Die 16 A Prüfdosen sind über die von außen zugänglichen Sicherungen (6x32, T16 A / 500 V) F1, F2 und F3 für Phasen L1, L2 und L3 abgesichert.

### **3.10 Bedien- und Anzeigenelemente**

Über die Bedienelemente können alle Messungen einfach und komfortabel bedient sowie über die Anzeigeelemente komfortabel abgelesen werden.

## **3.11 Display (Bild 2/8)**

Das Display hat eine Auflösung von 128 x 64 Punkten und ist hintergrundbeleuchtet. Alle Informationen (Bedienerführung u. Hilfetexte) und Messergebnisse (Messfunktionen, Grenzwerte, Messwerte und Einheiten) werden im Klartext dargestellt. Alle Informationen können in verschiedenen Landessprachen angezeigt werden.

## **3.12 Tastatur (Bild 2/7)**

*Taste "Links"* 

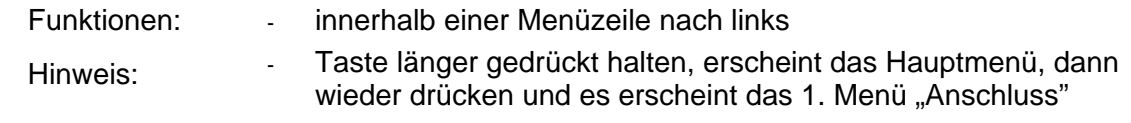

*Taste "Down"* 

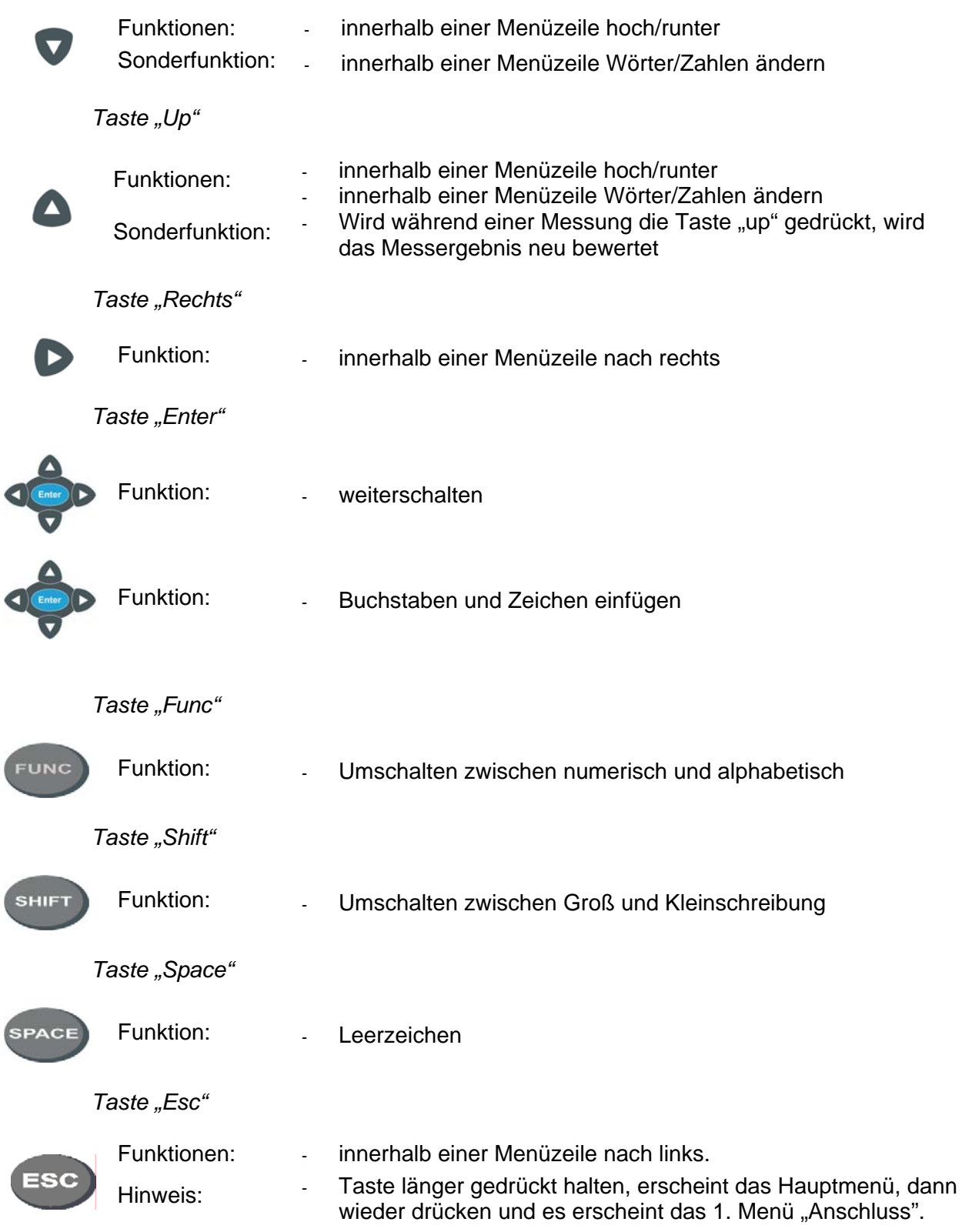

Alphanumerische Tasten.

Bei der Identnummerneingabe ist die numerische Funktion standardmäßig eingeschaltet Bei allen anderen Eingaben ist die alphabetische Funktion aktiviert Kleinschreibung mit der Taste Shift.

# **4 Funktionsbeschreibung**

## **4.1 Stromversorgung**

Über zwei interne Sicherungen werden auch die entsprechenden Transformatoren für die Messelektronik versorgt. Ort: Auf der Leiterplatte neben den Trafos.

## **4.2 Interner Speicher**

Die Messungen werden menügeführt im Datenspeicher des Prüfgerätes gespeichert. Die Stammdaten und Messwerte können an den PC übertragen werden, Stammdaten und Prüfvorschrift können auch vom PC in den Speicher übertragen werden.

## **4.3 Schnittstellen RS232 / USB**

Der PC wird über ein SUB-D 9 Schnittstellenkabel an die Schnittstelle (PC-COM) des Prüfgerätes angeschlossen oder über einen USB Typ B Kabel Schnittstellenkabel an die Schnittstelle (PC-USB) des Prüfgerätes angeschlossen.

#### *ACHTUNG!!!*

- RS 232: Alle Kontakte des Kabels müssen 1:1 verdrahtet sein!
- USB: Als erstes den FTDI Treiber laden und installieren. Hinweis: Das Installationsprogramm führt die Installation 2 mal hintereinander durch. Dies ist nötig. Nach dem Installieren im Windows Gerätemanager unter COM Schnittstelle prüfen, ob der Treiber richtig installiert wurde und welche COM Schnittstelle zugewiesen wurde.
- Die Übertragungsrate beträgt 19200 Baud.
- Die Schnittstelle ist potentialgetrennt.
- □ Über die COM-Schnittstelle des "TRIDELTA GT" kann mittels PCs, die Firmware des "TRIDELTA GT" schnell und komfortabel aktualisiert werden. Durch ein Update der Firmware können Menüs, Messfunktionen, Grenzwerte und Landessprachen aktualisiert bzw. erweitert werden. An die Schnittstelle kann der optionale Barcodescanner / Transponderscanner zum Einlesen der Identnummern angeschlossen werden. Dieser wird werksseitig mit einer Baudrate von 19200 Baud ausgeliefert. Durch Einscannen von Controlcodes kann die Baudrate auch eingestellt werden. Bitte gemäß Handbuch vorgehen:

## **4.4 Display und Tastatur**

Das Display und die Tastatur werden über eine eigene Elektronik versorgt.

### **4.5 Sicherungen**

- F1, F2, F3 Netzsicherungen, T 16 A 250 V, 6,3x32, für alle 16 A Prüfdosen.
- F4 Feinsicherung F 250 mA für die Widerstandsmessung.

#### *ACHTUNG!!!*

□ Kapitel 2 "Allgemeine Sicherheits- und Warnhinweise" beachten!

# **5 Prüfung des Elektroanschlusses**

Für die Sicherheit einer Elektroanlage (inkl. Bauseitiger Elektroanschluss und Potentialausgleich) ist nach den gesetzlichen Grundlagen (Unfallverhütungsvorschriften, gültige Norm) der Betreiber verantwortlich.

Die Prüfung des Elektroanschlusses ist nicht Bestandteil der Prüfvorgaben für die Änderung und Prüfung an elektrischen Geräten sowie der Wiederholungsprüfungen an elektrischen Geräten. Trotzdem ist es wichtig, vor dem Prüfen von elektrischen Geräten, zu wissen ob die "Netzbedingungen" in Ordnung sind.

Das Prüfgerät prüft nicht den Elektroanschluss nach den Vorgaben der DIN VDE 0100. Dennoch werden wichtige und aussagekräftige Messungen bezüglich des Elektroanschlusses durchgeführt, wie z.B.:

- Netzschutzleiterpotential PE < 30 V.
- Prüfung des N-Leiters auf Unterbrechung (Display bleibt aus),
- Anzeige der Phasenkontrolllampen L1, L2, L3, wenn das Schütz eingeschaltet ist (gelbe Glimmlampen),
- Spannungsmessungen aller Phasen gegen N (Anzeige 1 bis 260 V AC),
- Anzeige des Drehfeldes ( $L1 = AC$ ;  $L1 L2 L3 =$  rechts oder links).

#### Hinweis:

- Ist der Schutzleiteranschluss nicht in Ordnung erscheint auf dem Display die Meldung "Schutzleiter prüfen". Messungen mit dem Prüfgerät dürfen und können erst wieder durchgeführt werden, wenn der Schutzleider erfolgreich instandgesetzt wurde.
- □ Sind N/PE vertauscht, schaltet der bauseitige Fehlerstromschutzschalter ab.
- □ Bei einem Wechselstromanschluss muss der Meldung "Stecker drehen" vor Beginn der Prüfung gefolgt werden.

# **6 Anschluss Display**

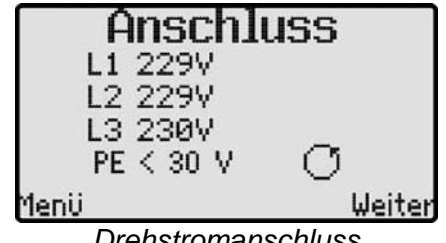

*Drehstromanschluss* 

Im ersten Menü "Anschluss" werden die vorhandenen Netzspannungen L1, L2, L3, das Drehfeld sowie die Qualität des N- und PE-Leiteranschlusses angezeigt.

## **6.1 Einphasiger Anschluss**

Beim Anschluss an eine Wechselspannungssteckdose muss eine bestimmete Polarität für L und N eingehalten warden. Das Prüfgerät prüft den Anschluss während der Initialisierung. Bei Korrektem Anschluss erscheint keine Fehlermeldung, (siehe Kapitel 6). Bei verpoltem Anschluss meldet das Prüfgerät: im Display die Meldung "Netzstecker bitte drehen!". Der Netzstecker muss gedreht werden.

#### Hinweise:

- □ In der Konfiguration "Standard" kann nur nach dem Drehen des Netzsteckers weiter gemessen werden!
- In der Konfiguration "Profi" ist es möglich mit der falschen Netzpolarität weiter zu messen.
- Bei Drehstromanschluss müssen alle drei Phasen und N angeschlossen werden..

#### *ACHTUNG!!!*

- Bei falscher Netzpolarität werden die Spannungen nicht korrekt angezeigt! Bei korrektem Anschluss werden die Spannungen richtig angezeigt, im Display erscheint "PE < 30 V" und "AC".
- Sollte die Spannung L1 < 207 V sein, bzw. L1 > 253 V sein, sind keine zuverlässigen und aussagekräftige Messungen mehr möglich!

Erscheint die Meldung "Schutzleiter prüfen", so liegt sehr wahrscheinlich eine Schutzleiterunterbrechung vor oder es kann u. U. auch eine Fremdspannung am Schutzleiter anliegen! Zur Prüfung des Schutzleiters siehe "Prüfung des Schutzleiteranschlusses"

## **6.2 Mehrphasiger Anschluss**

Bei korrektem Anschluss werden die Spannungen richtig angezeigt, im Display erscheint "PE < 30 V" und "Drehfeld links oder rechts".

Sollte die Spannungen

- L1, L2, L3 < **207 V** sein,
- L1, L2, L3 > **253 V** sein,

sind *keine* zuverlässigen und aussagekräftige Messungen mehr möglich! Den Netzanschluss mit einem Multimeter untersuchen!

Erscheint Drehfeld links, so liegt wahrscheinlich eine Phasenvertauschung oder eine Phasenunterbrechung vor. Erscheint die Meldung "Schutzleiter prüfen", so liegt sehr wahrscheinlich eine Schutzleiterunterbrechung vor oder es kann u. U. auch eine Fremdspannung am Schutzleiter anliegen. Zur Prüfung des Schutzleiters siehe "Prüfung des Schutzleiteranschlusses"

# **7 Display und Menüstruktur**

Über das Display wird komfortabel die Benutzerführung, die Darstellung von Messfunktionen, Grenzwerten sowie Messwerten angezeigt. Die Menüstruktur befindet sich in einem separaten Dokument "TRIDELTA GT Menüstruktur". Sie wird zusammen mit Softwareupdates aktualisiert.

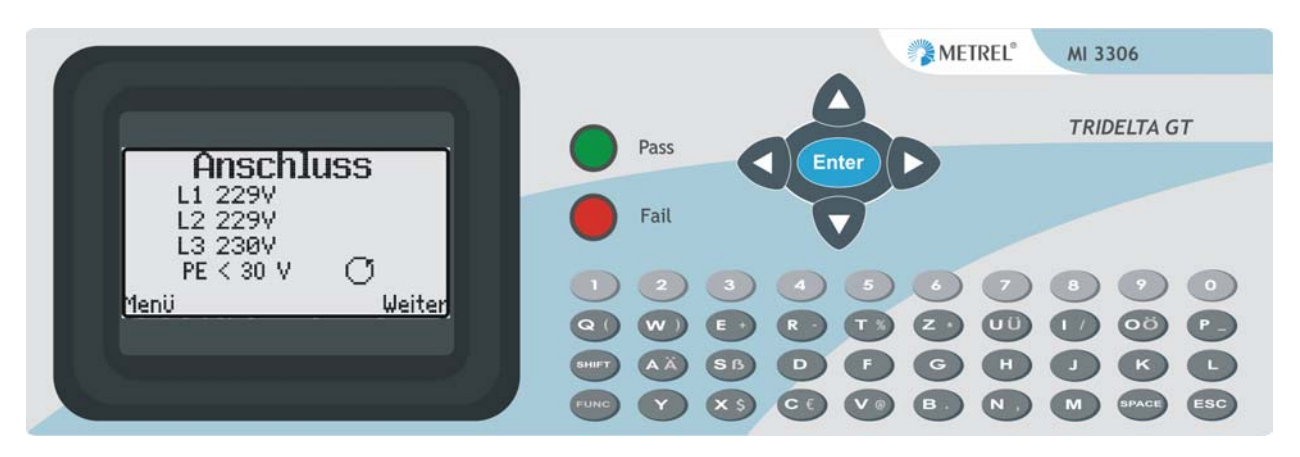

## **7.1 Start-Menü**

Nach dem Anschließen wird der Netzanschluss angezeigt (Kapitel 6)

Tasten:

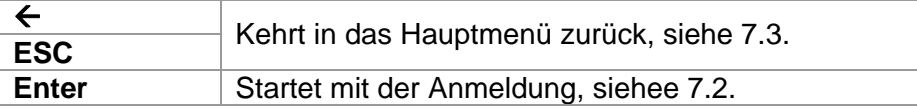

## **7.2 Anmelde-Menü**

Im Anmeldemenü kann der Name des Prüfers und sein Passwort eingegeben werden.

Tasten:

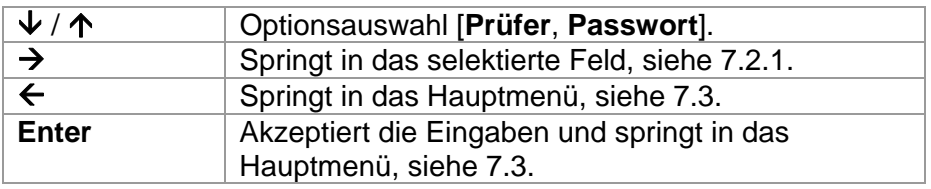

#### 7.2.1 Daten-Eingabe

Das Feld kann verändert werden.

Tasten:

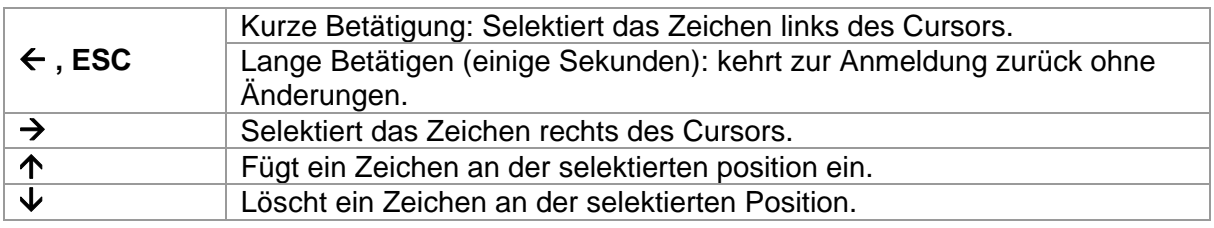

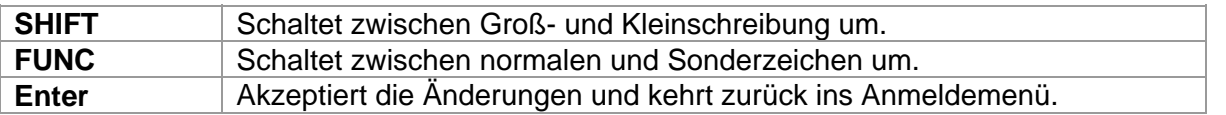

## **7.3 Hauptmenü**

Das Hauptmenü bietet folgede Möglichkeiten:

- Prüfung Start, Start des gesamten Prüfablaufes,
- Funktionstest, nur Funktionsprüfung,
- Setup, die Einstellungen werden verändert.
- Speicher, zum Arbeiten mit den gespeicherten Daten.

#### Tasten:

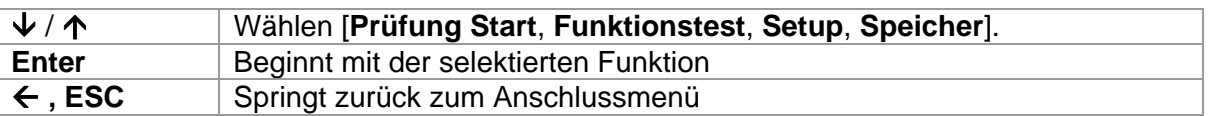

#### 7.3.1 Durchführen von Prüfungen

Jeder Prüfling wird durch ein Prüfprofil definiert. Dieses Profil muss vor der Prüfung selektiert werden..

Das Profil wird selektiert, wenn der Prüfling noch nicht im Speicher vorhanden ist, siehe 7.3.4.2.

#### *ACHTUNG!!!*

 Befolgen Sie unbedingt die Anweisungen auf dem Display um den Prüfling und das Prüfgerät zu schützen.

#### 7.3.2 Durchführen der Funktionsprüfung

Die Funktionsprüfung ermöglicht eine Funktionskontrolle des Prüflings im normalen Betrieb.

#### *ACHTUNG!!!*

□ Befolgen Sie unbedingt die Anweisungen auf dem Display um den Prüfling und das Prüfgerät zu schützen.

#### 7.3.3 Setup

In diesem können Prüfeinstellungen und Geräteeinstellungen verändert werden. Keys:

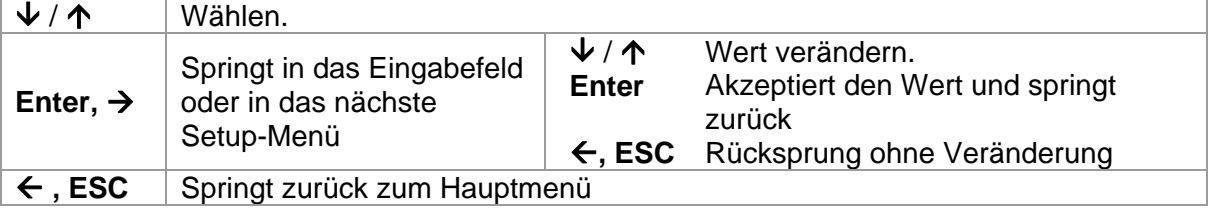

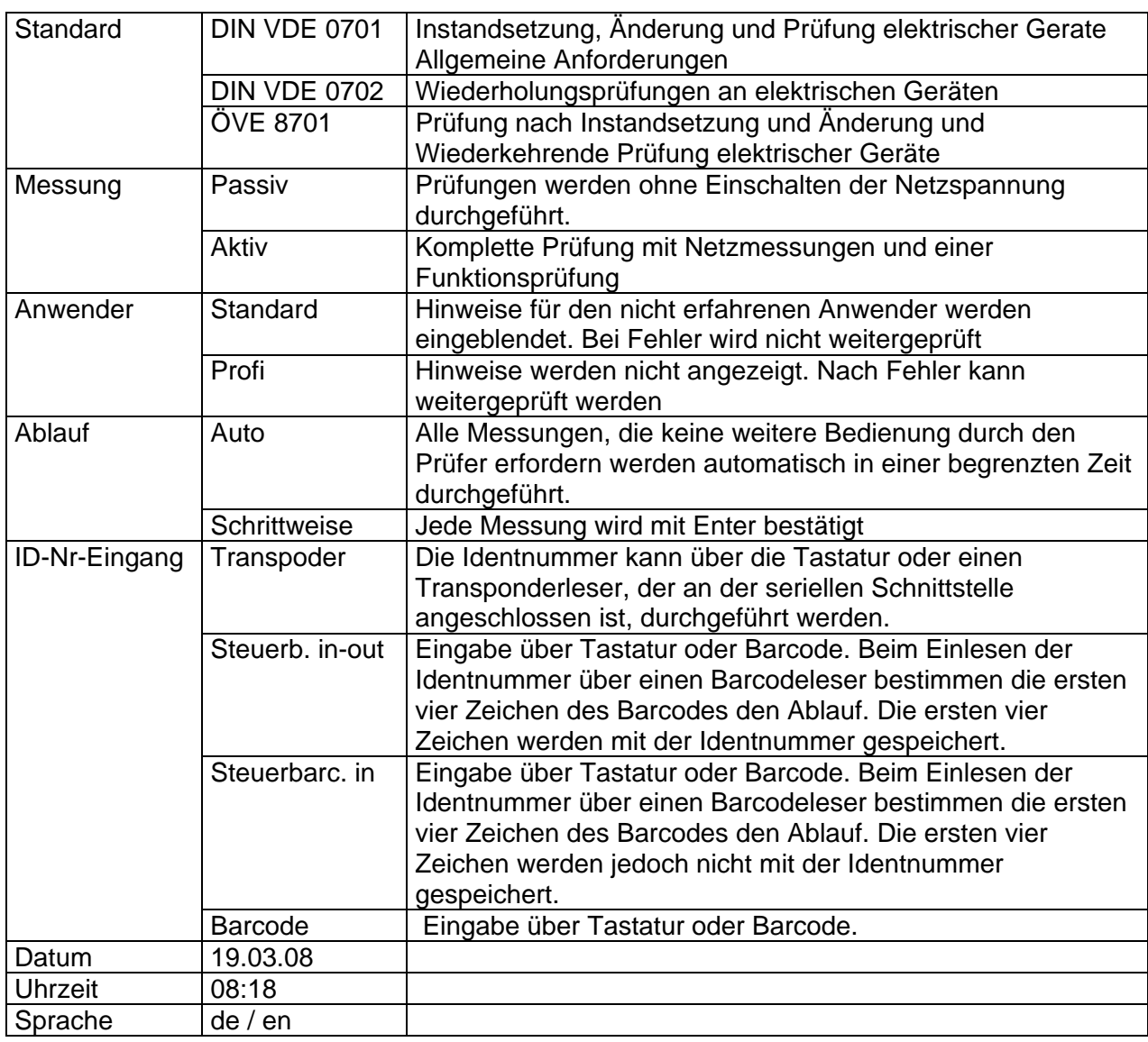

#### Setupeinstellungen

## 7.3.4 Speicher-Menü

Dieses Menü bietet zwei Möglichkeiten

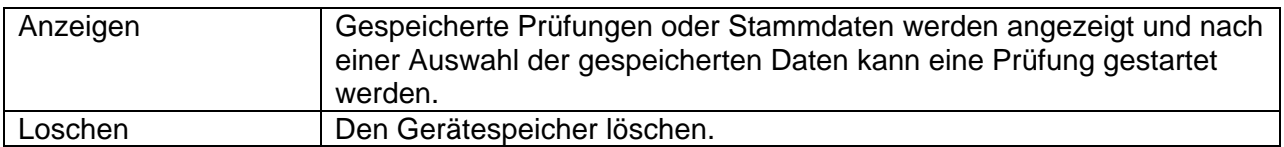

Tasten:

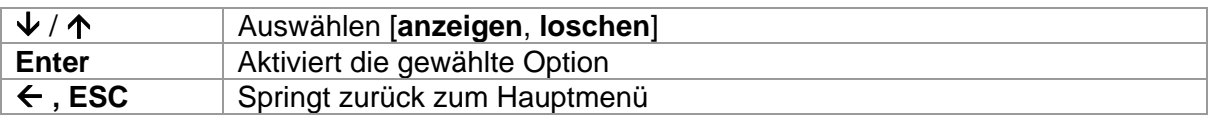

#### *7.3.4.1 Anzeigemenü*

Das Menü zeigt eine Liste der Ergebnisse gruppiert nach Kunden.

Tasten:

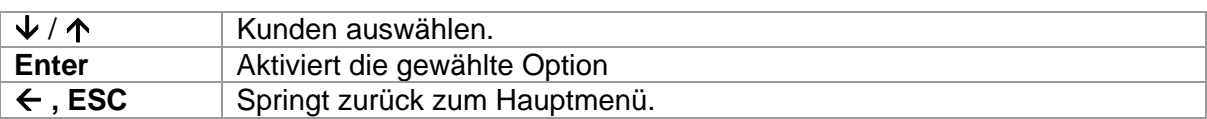

Wenn ein Kunde ausgewählt wurde, dann zeigen die folgenden Fenster die Gerätegruppierungen.

Tasten:

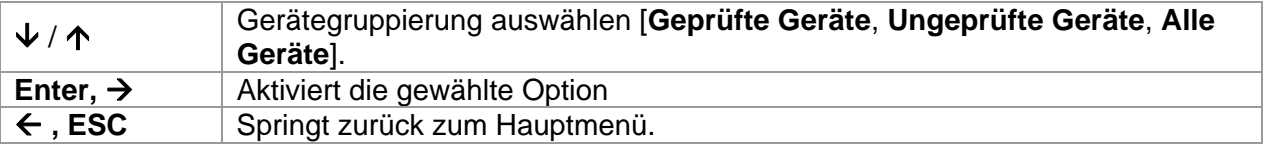

Nach der Auswahl der Gerätegruppierung kann das Einzelgerät ausgewählt werden.

Tasten:

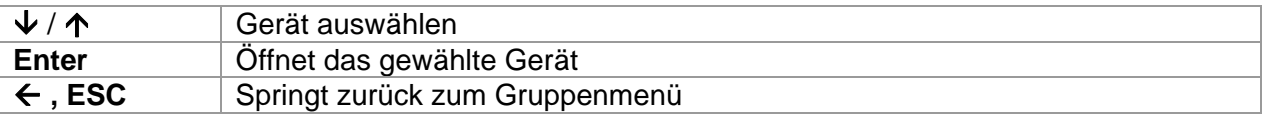

Geräteidentifikation und PrüfdatenFür jedes Gerät werden die Daten mit dem letzten Prüfergebnis dargestellt.

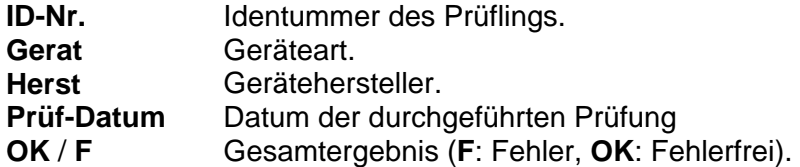

Tasten:

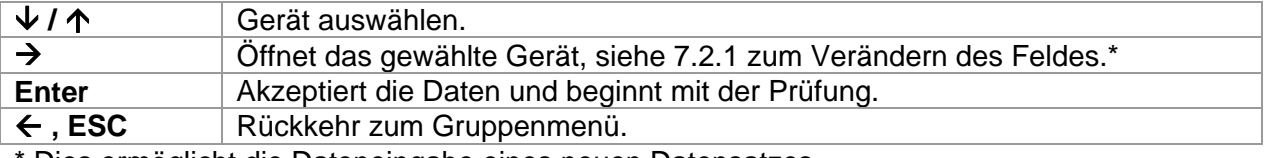

Dies ermöglicht die Dateneingabe eines neuen Datensatzes.

Das Menü mit den Prüfungen enthält eine List emit allen benötigten Prüfungen. Teilprüfungen werden gruppiert. Es gibt folgende Prüfungen:

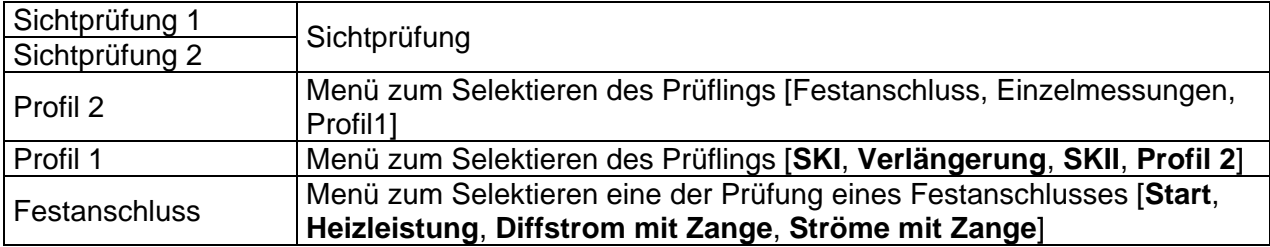

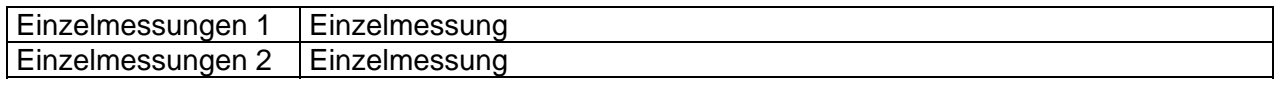

#### Tasten:

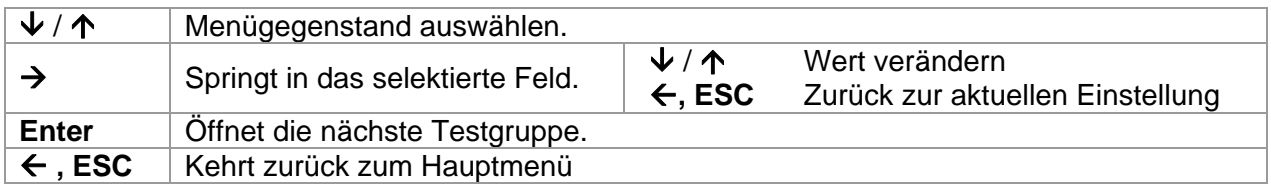

#### *ACHTUNG!!!*

□ Befolgen Sie unbedingt die Anweisungen auf dem Display um den Prüfling und das Prüfgerät zu schützen.

#### *7.3.4.2 Löschmenü*

Der gesamte Speicher wird gelöscht.

Tasten:

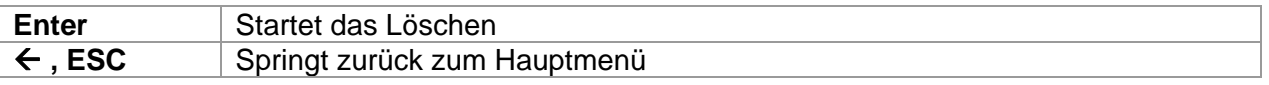

# **8 Inbetriebnahme des Prüfgerätes**

### **8.1 Sichtprüfung durchführen**

- Die Sicherheitshinweise im Kapitel 2 beachten!
- Sichtprüfung an Netzanschluss, Prüfgerät und Messzubehör durchführen!

Warnhinweise auf Prüfgerät, Netzadapterkabel und Messzubehör beachten!

## **8.2 Prüfgerät mit Netzspannung versorgen**

- Bei den Geräten ohne die optionale separate Hilfsspannungsversorgung, wird das Prüfgerät über den Netzanschluss versorgt. Hierzu ist ein Netzanschluss mit Nulleiter nötig. Das Prüfgerät am Netzeingang mit einem 32 A CEE Stecker mit dem Netz verbinden. Optional sind auch andere Netzkabel verfügbar.
- Bei Geräten mit separater Hilfsversorgung wird das Prüfgerät über die separate Kaltgerätesteckdose versorgt (siehe Anschlussbild). Achtung: die Überprüfung des Anschlusses auf eine PE-Unterbrechung ist in diesem Fall nicht mehr wirksam, da der PE-Leiter auch aus der Hilfsversorgung zugeführt wird.

## **8.3 Prüfung starten**

Die Prüfung wird menügesteuert durchgeführt. Den Anweisungen des Prüfgerätes folgen.

# **9 Prüfung an elektrischen Geräten**

Elektrische Geräte müssen auch nach einer Instandsetzung, Änderung und Wiederholungsprüfung für ihren Benutzer einen Schutz gegen die Gefahren der Elektrizität bieten, der mit dem neuer Geräte vergleichbar ist. Ob die notwendige Sicherheit vorhanden ist, kann durch Prüfungen, nach den entsprechenden Normen, bestimmt werden. Die nachstehend aufgeführten Prüfungen sind in der angegebenen Reihenfolge durchzuführen. Jede der Prüfungen muss bestanden sein, bevor mit der nächsten Prüfung begonnen wird:

- Sichtprüfung
- Schutzleiter Prüfung des Schutzleiters
- An Geräten der Schutzklasse I eine Messung des Schutzleiterstromes
- An Geräten der Schutzklasse II sowie für alle berührbare leitfähige Teile von Geräten der Schutzklasse I, die nicht an den Schutzleiter angeschlossen sind, eine Messung des Berührungsstromes
- Funktionsprüfung

#### Hinweise:

- Bevor an Geräten der Schutzklasse I eine Schutzleiterstrommessung durchgeführt wird, muss vorher die Schutzleiterwiderstandsmessung erfolgreich durchgeführt worden sein!
- Bevor an Geräten der Schutzklasse II oder III eine Berührungsstrommessung durchgeführt wird, muss vorher die Isolationswiderstandsmessung mit 500 V DC, erfolgreich durchgeführt worden sein! Äußere Anschlussstellen von im Gerät erzeugten Schutzkleinspannungen sind auf Einhaltung der Grenzwerte für die Schutzmaßnahme Schutzkleinspannung zu überprüfen!

## **9.1 Fachverantwortung**

An die fachliche Qualifikation einer Elektrofachkraft werden besonders hohe Anforderungen gestellt. So ist in der BGV A3 und in den VDE-Bestimmungen, die auch als elektrotechnische Regeln festgeschrieben sind, rechtsverbindlich und damit zwingend der Einsatz der verantwortlichen Elektrofachkraft vorgeschrieben. Fachverantwortung umfasst die Verpflichtung zum richtigen Tun. Somit sind die entsprechenden Regeln der Technik (elektrotechnische Regeln, VDE-Bestimmungen, usw.) zu beachten. Die Elektrofachkraft darf auch nichts unterlassen, was zur Schadensvermeidung hätte getan werden müssen. Besonders deutlich wird die Fachverantwortung, wenn aus welchen Gründen auch immer, keine vollständige Prüfung durchgeführt werden kann. Ist einer in der entsprechenden Norm vorgegebenen Prüfgänge aus technischen Gründen oder durch die örtlich Gegebenheiten oder durch den damit erforderlichen Aufwand nicht durchführbar, so ist von der Elektrofachkraft zu entscheiden ob trotz dieses Verzichts die Sicherheit bestätigt werden kann oder nicht. Diese Entscheidung ist zu begründen und zu dokumentieren und als Fachkraft zu verantworten!

## **9.2 Elektroanschluss**

Für die Sicherheit des bauseitigen Elektroanschlusses, sowie falls vorhanden auch der Anschluss eines Potentialausgleiches am Gerät, ist nicht der Hersteller der anzuschließenden Geräte verantwortlich, sondern nach den gesetzlichen Grundlagen, den Unfallverhütungsvorschriften und den gültigen Normen, der Auftraggeber. Prüfungen an Geräten mit Festanschluss sind oft aus technischen Gründen oder durch die örtlichen Gegebenheiten oder durch den damit erforderlichen Aufwand nicht immer durchführbar. Ist der Anschluss des Gerätes nur schwer erreichbar, müssen dessen Verbindungen (L1, L2, L3, N, PE) zum Versorgungsnetz u. U. auch an anderer Stelle, z. B. Netzanschlussklemme des Gerätes, Anschlussdose, Verteiler, usw. aufwendig gelöst werden. Deshalb sollte der

Festanschluss des Gerätes von einem Elektrofachbetrieb durch eine Steckvorrichtung nach IEC 60309-1umgerüstet werden oder der Kundendienst montiert eine Leitungskupplung nach IEC 60309-1 in die vorhandene flexible Geräteanschlussleitung. Die dadurch entstehenden Kosten werden sich schon bei der nächsten Sicherheitsprüfung amortisieren!

#### *ACHTUNG!!!*

- Elektrische Geräte mit einem Bemessungsstrom über 16 A müssen direkt an eine allpolige Netztrenneinrichtung (Last-, Trenn- oder Leistungsschalter) nach IEC 60947 angeschlossen sein. Damit die Netztrenneinrichtung leicht bedient werden kann, sollte diese in unmittelbarer Nähe und in ca. 1,7 m Höhe über der Zugangsebene gut erreichbar installiert werden.
- Stecker und Steckdosen oder Gerätesteckvorrichtungen mit einem Bemessungsstrom über 16 A dürfen nicht unter Last gesteckt oder getrennt werden (immer vorher unbedingt Freischalten!).
- □ Stecker und Steckdosen oder Gerätesteckvorrichtungen für Geräte mit einem Bemessungsstrom von nicht mehr als 16 A benötigen keine Netztrenneinrichtung.

## **9.3 Sichtprüfung**

Die Geräte werden besichtigt auf äußerlich erkennbare Mängel und, soweit möglich, auch auf Eignung für den Einsatzort, z. B.:

- Schäden am Gehäuse,
- äußere Mängel der Anschlussleitungen,
- Mängel an Biegeschutz und Zugentlastung der Anschlussleitungen,
- Anzeichen von Überlastung und unsachgemäßem Gebrauch,
- unzulässige Eingriffe und Änderungen,
- ordnungsgemäßer Zustand der Schutzabdeckungen,
- sicherheitsbeeinträchtigende Verschmutzung und Korrosion,
- Vorhandensein erforderlicher Luftfilter,
- freie Kühlöffnungen,
- Dichtheit.
- einwandfreie Lesbarkeit von Aufschriften, die der Sicherheit dienen, z. B. Warnsymbole, Schutzklasse, Kenndaten der Sicherung, Schalterstellungen an Trennschaltern, usw.

#### - Hinweis:

 Äußerlich erkennbare Mängel, die zu einer mechanischen Gefährdung oder Brandgefahr führen, sollten die sofortige Instandsetzung nach sich ziehen.

## **9.4 Funktionsprüfung**

Nach Beendigung der elektrischen Prüfung ist eine Funktionsprüfung des Gerätes durchzuführen. Eine Teilprüfung kann ausreichend sein.

## **9.5 Prüfung der Aufschriften**

Das Vorhandensein der Aufschriften, die der Sicherheit dienen, z. B. Angaben zur Drehrichtung, ist zu kontrollieren, gegebenenfalls in geeigneter Form zu erneuern oder zu ergänzen.

## **9.6 Dokumentation der Prüfung**

Die bestandene Prüfung ist zu protokollieren. Sollte sich ein Gerät als nicht sicher erweisen, ist dies am Gerät deutlich zu kennzeichnen, und der Betreiber ist darüber schriftlich in Kenntnis (Prüfprotokoll/Mängelliste) zu setzen. Die Messwerte und ggf. Änderungen sind zu protokollieren. Die Anbringung eines Prüfsiegel "Geprüft nach VDE 0701-1 und BGV A3" am Gerät nach bestandener Sicherheitsprüfung wird empfohlen.

# **10 Anschlussmöglichkeiten, Abbildungen, Beispiele**

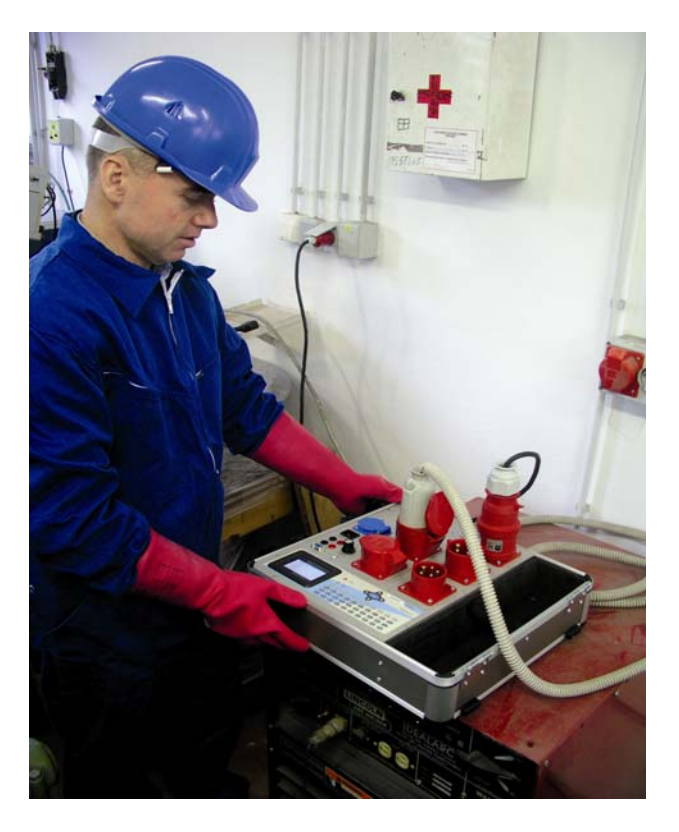

# **10.1 Schutzleitermessung**

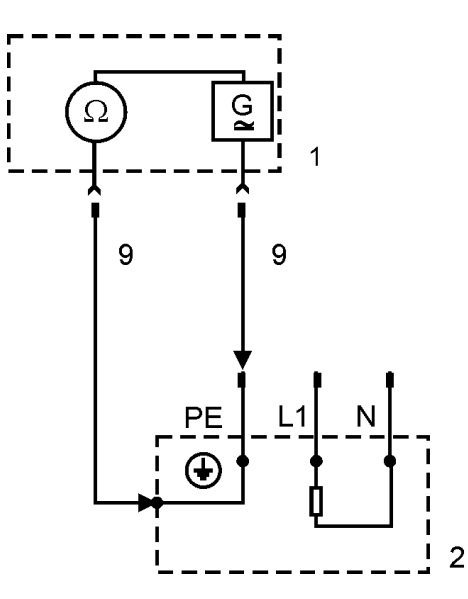

Legende

- 1 Messeinrichtung
- 2 Prufling
- 9 Messleitung (die Darstellung entsprechen nicht den<br>entsprechen nicht den<br>moglichen Varianten der<br>Gestaltung dieser<br>Messleitungen)

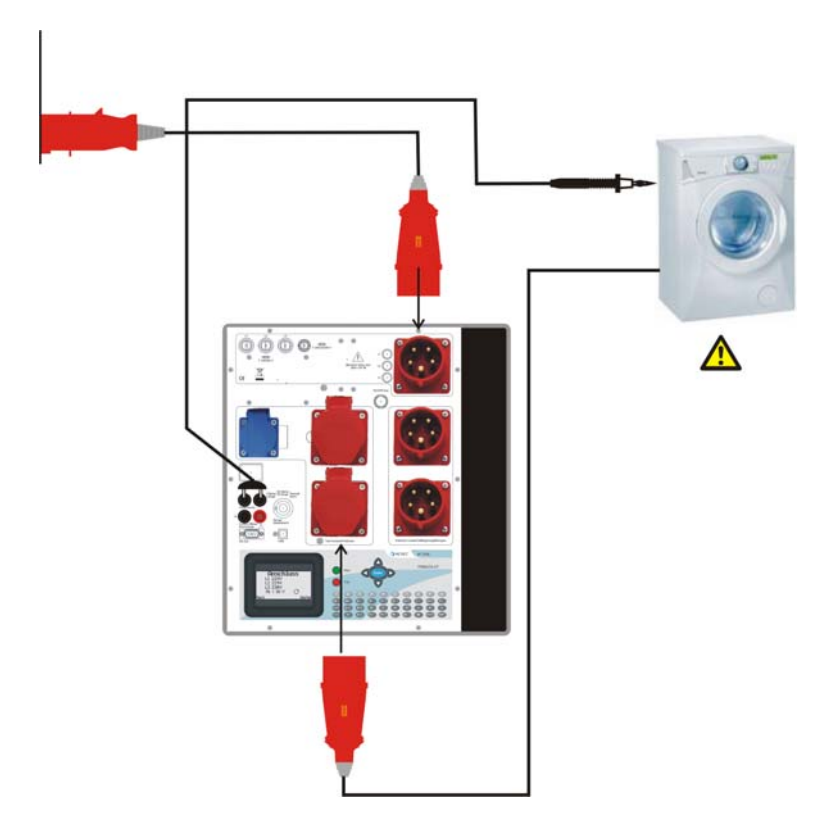

**Schutzleitermessung:** Mit Sonde Gehäuseteile abtasten

# **10.2 Isolationswiderstandsmessung**

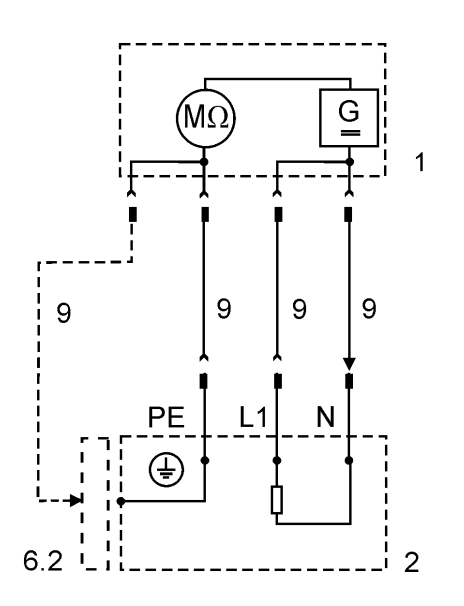

Legende

- 1 Messeinrichtung
- 2 Prufling
- 6.2 Messung auch an beruhrbaren<br>leitfachigen Teilen von Geraten<br>der Schutzklasse I, wenn diese nicht mit dem Schutzleiter verbunden sind
- 9 Messleitung (die Darstellung<br>entsprechen nicht den moglichen Varianten der Gestaltung dieser Messleitungen)

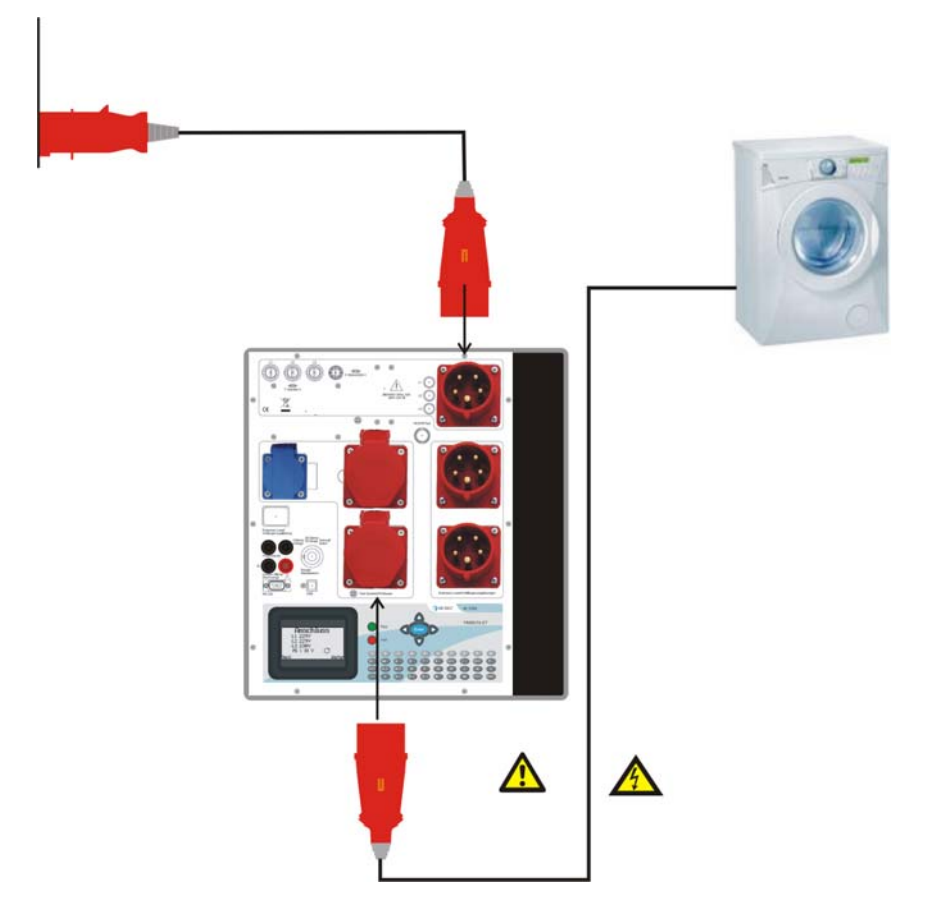

**Isolationswiderstandsmessung LN-PE, Ersatzableitstrommessung**: Gerät in Prüfdose einstecken. Gerät einschalten. Die Messung wird im spannungslosen Zustand durchgeführt.

# **10.3 Differenzstrommessung**

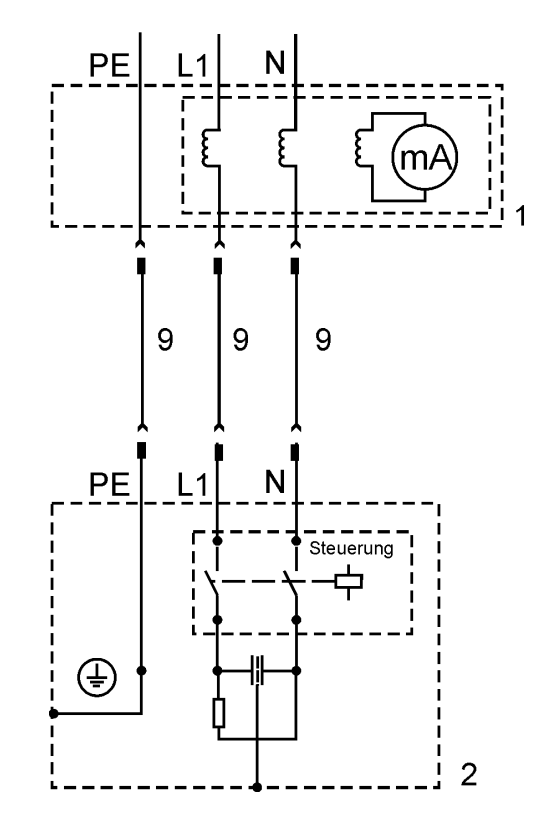

Legende

1 Messeinrichtung

2 Prufling

9 Messleitung (die Darstellung<br>entsprechen nicht den<br>moglichen Varianten der<br>Gestaltung dieser<br>Messleitungen)

**Differenzstrommessung, Funktionstest**: Prüfling in Prüfdose einstecken. Der Prüfling wird über das Prüfgerät mit Strom versorgt.

### **10.4 Berührungsstrommessung**

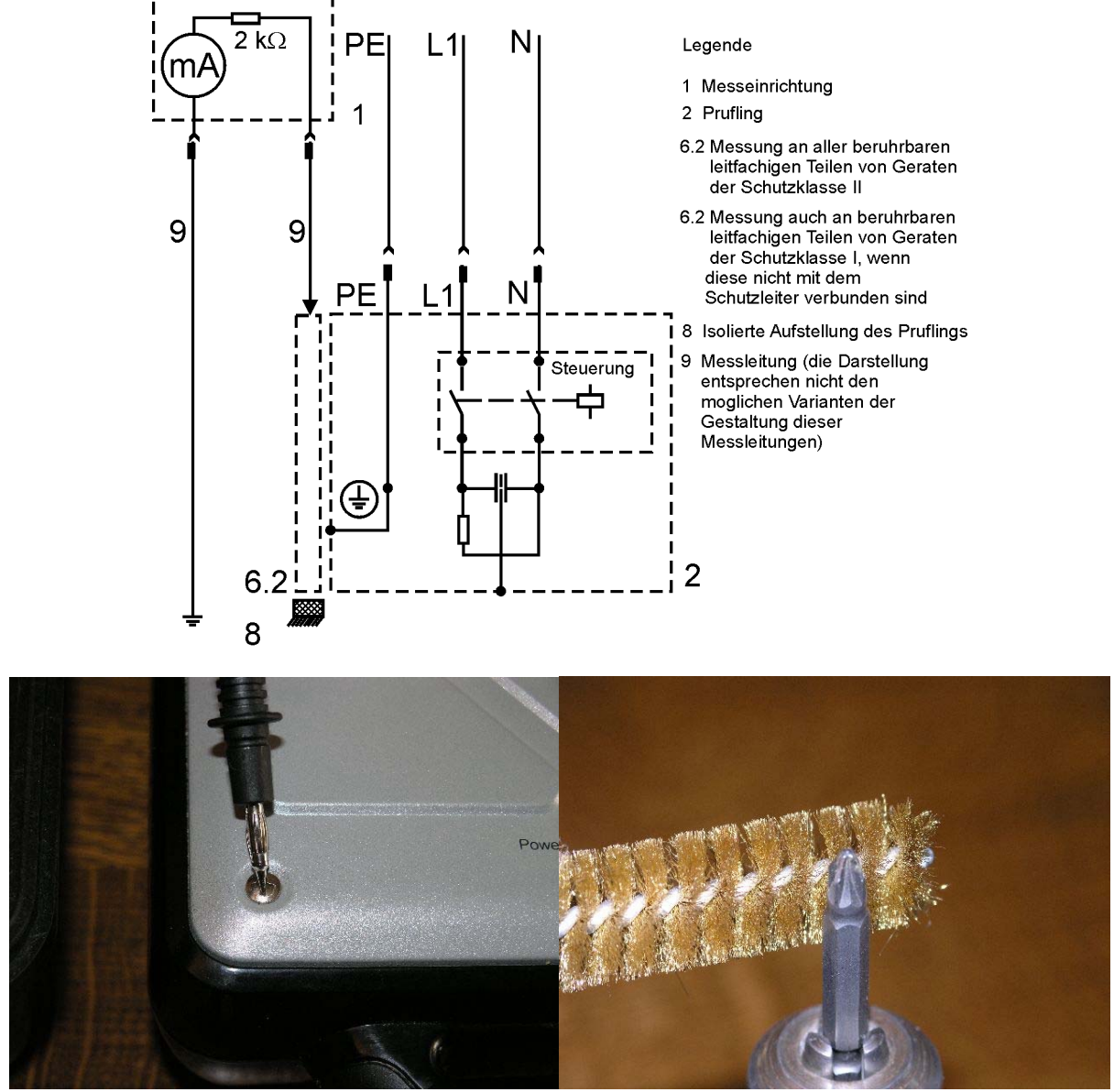

**Messung an berührbaren Teilen, die nicht mit PE verbunden sind:** Mit Sonde diese Teile abtasten. Bei sich bewegenden Teilen, wie dem Bohrer, das Futter im Betriebszustand drehend abtasten, am besten mit der optionalen Bürstensonde. Sichtschutz beachten.

# **11 Firmware aktualisieren**

Prüfgerät an der seriellen Schnittstelle des PCs anschließen

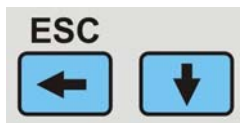

Taste "ESC" am Prüfgerät gedrückt halten und gleichzeitig das Prüfgerät mit einem Netzadapterkabel mit Netzspannung versorgen.

PC-Programm Bootloader.exe starten

Im PC-Programm Bootloader im Menü Speed 19200Bd einstellen

Im Menü Com die gewünschte COM-Schnittstelle des PCs einstellen

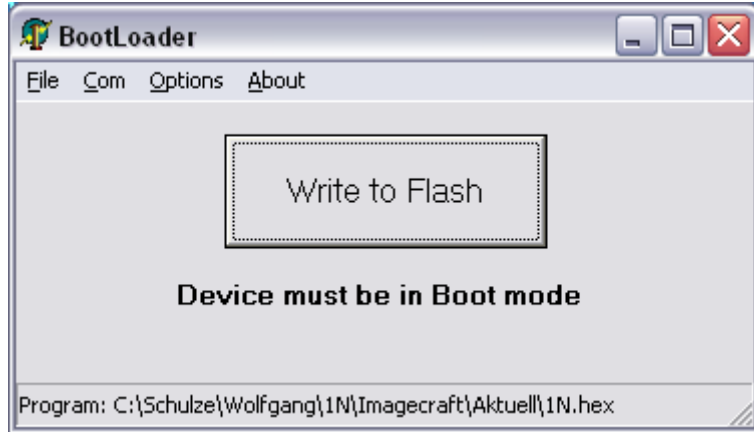

Im Menü Com die COM Schnittstelle einstellen

In Menü WINDOWS/Systemsteuerung/System/Hardware/Gerätemanager prüfen, ob die COM Schnittstelle stimmt.

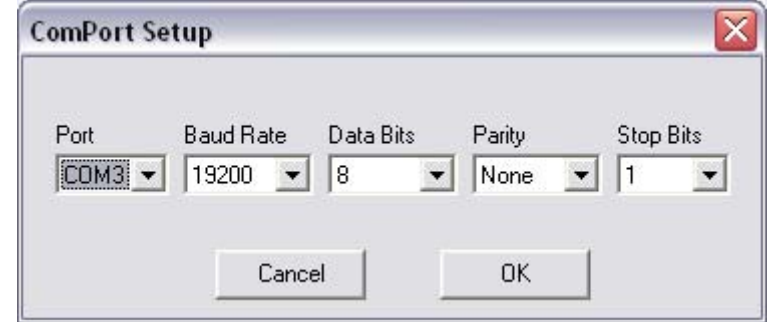

Im Menü File, "Open Hex File" bestätigen

die Datei "S3S\_Vn\*.hex" aus dem Updateverzeichnis auswählen Anmerkung: n\* ist die Versionsnummer der Datei

anschließend die Schaltfläche "Write Flash" betätigen

Anmerkung:

Nach erfolgreichem Update geht das Display im Prüfgerät an und es erscheint das 1. Menü "Anschluss".

# **12 Fehlermeldung, Fehlerbeseitigung**

## **12.1 Das Display ist aus**

Hinweis:

 Vermutlich ist der L oder N-Leiteranschluss nicht in Ordnung. Ist das Netz in Ordnung, so kann die interne Sicherung durchgebrannt sein.

## **12.2 Berührungsstrommessung zeigt 0,000 mA an**

Dies ist kein Fehler sondern der Normalzustand.

# **12.3 Berührstrommessung über 0,5 mA**

Achtung! Spannung auf den berührbaren leitfähigen Teilen!!!

Prüfling sofort von der Netzdose trennen!!!

Eine Isolationswiderstandswiderstandsmessung zwischen den berührbaren leitfähigen Teilen und dem Netzanschluss des Prüflings (L1/L2/L3/N) durchführen! Während der Isolationsmessung müssen alle Schaltelemente geschlossen sein, damit alle Isolierungen erreicht werden!

Der Messwert muss über 2 MΩ betragen. Nach erfolgreicher Isolationsmessung den Berührungsstrom messen. Der Messwert muss kleiner 0,5 mA sein.

# 12.4 Differenzstrommessung wird "F" angezeigt

Das Gerät ermittelt den Grenzwert des Differenzstroms abhängig von der Gesamtheizleistung. Es gilt ein Grenzwert von 1mA / kW Gesamtheizleistung.

Die Gesamtheizleistung des Prüflings prüfen (Typenschild).

Sind die Leistungsangaben vom Prüfgerät und Typenschild des Prüflings identisch, ist das Isolierverhalten des Prüflings nicht in Ordnung!

Den Prüfling von der Netzdose trennen.

Mit einem Isolationsmessgerät den Fehler suchen.

## **12.5 Die Netzspannungen werden nicht korrekt angezeigt**

Netzspannung mit einem Messgerät kontrollieren. Wenn der Fehler am Prüfgerät liegt, muss das Prüfgerät an den Service geschickt, bzw. ausgetauscht werden!

# **13 Ersatzteile**

#### *ACHTUNG!!!*

- Die Sicherheits- und Warnhinweise im Kapitel 2 beachten!
- Es dürfen nur Originalersatzteile des Herstellers verwendet werden, siehe Kapitel 2!
- Das Prüfgerät und Zubehör dürfen nur vom Hersteller oder durch den vom Hersteller autorisierten Service geprüft und ggf. instand gesetzt werden!

# **14 Technische Daten**

## **14.1 Schutzleiterwiderstand**

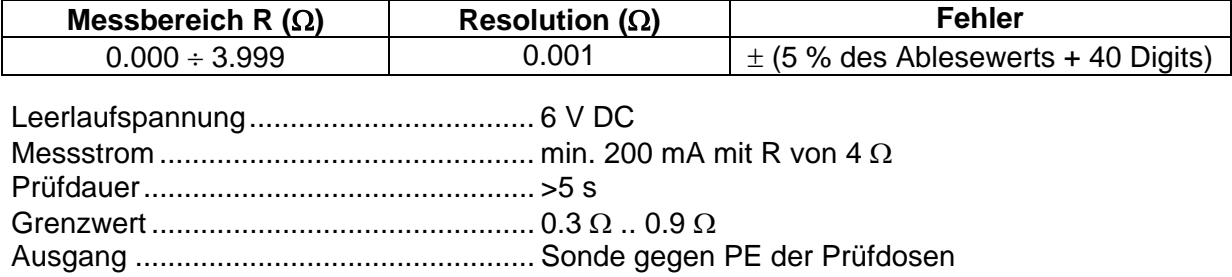

## **14.2 Isolationswiderstand**

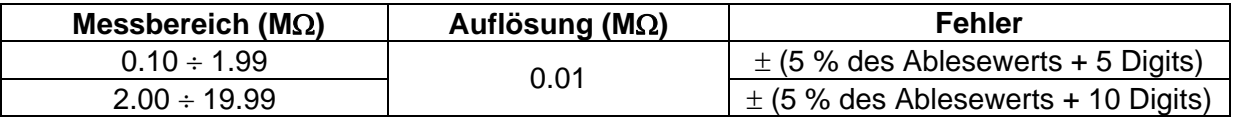

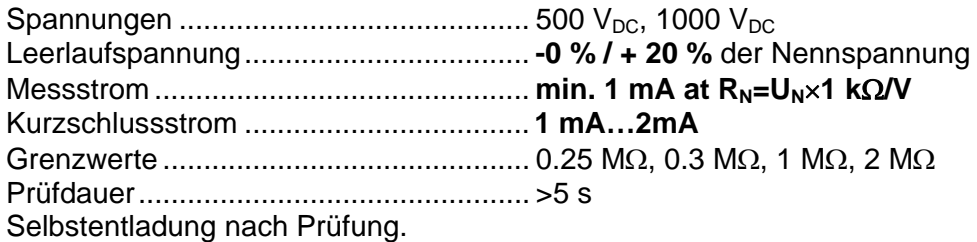

## **14.3 Ersatzableitstrom**

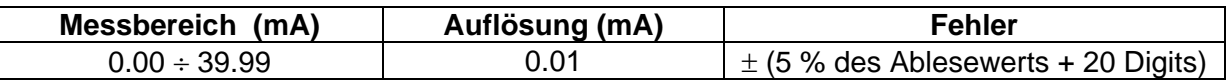

Leerlaufspannung................................... 150V Kurzschlussstrom ................................... 3.5 mA Grenzwerte Ersatzableitstrom ................ 0.5 mA, 3.5 mA..15 mA

## **14.4 Differenzstrom (Intern, Zange)**

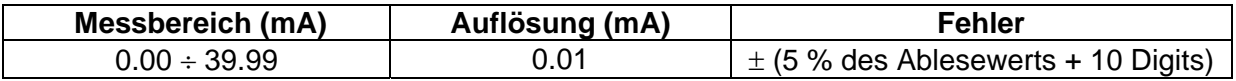

Filtercharakteristik .................................. nach DIN VDE 0404 zur korrekten Bewertung der Oberwellen. Limit Differenzstrom................................ 0.5 mA, 3.5 mA..15 mA

### **14.5 Berührungsstrom**

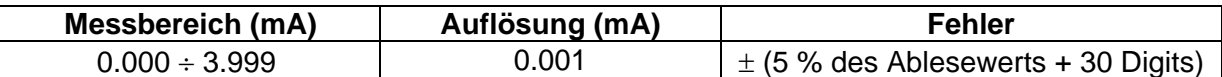

Eingangsimpedanz ................................. 2000 Ω, 10 % Grenzwert Berührungsstrom................... 0.5 mA Eingangsimpedanz + Filtercharakteristik............nach DIN VDE 0404 zur korrekten Bewertung der Oberwellen

Maximal Eingangsspannung................... 260 V

### **14.6 Funktionsprüfung**

#### **Spannung je Phase**

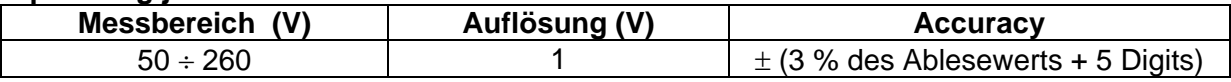

#### **Strom je Phase** (Intern, Zange)

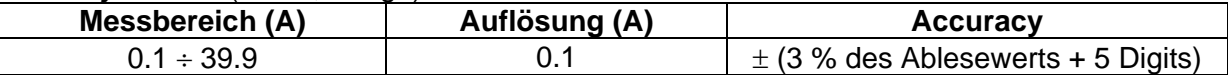

#### **Wirkleistung, Blindleistung**

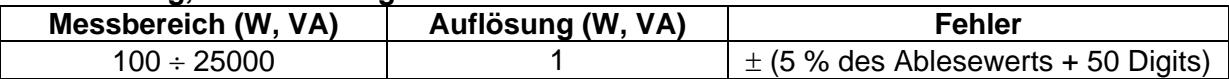

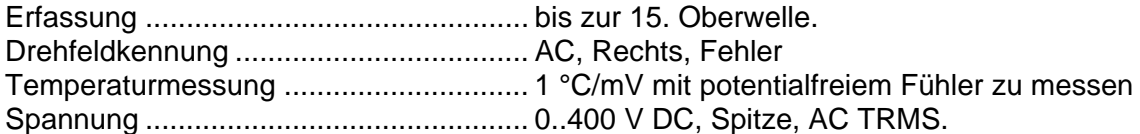

## **14.7 General**

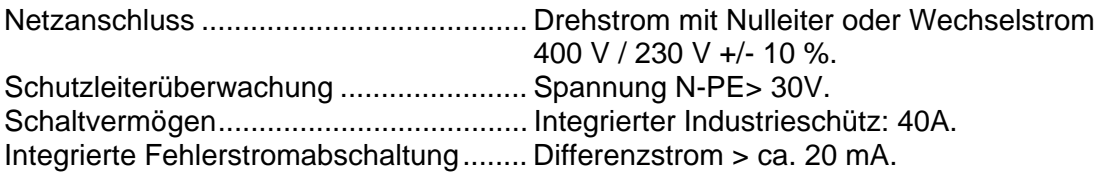

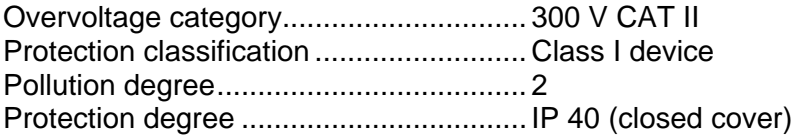

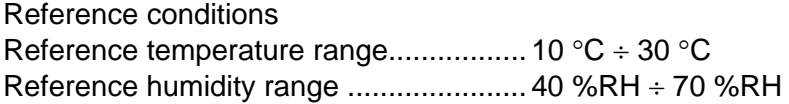

Betriebsbedingungen Betriebs- Umgebungstemperatur............ 0 °C ÷ 40 °C

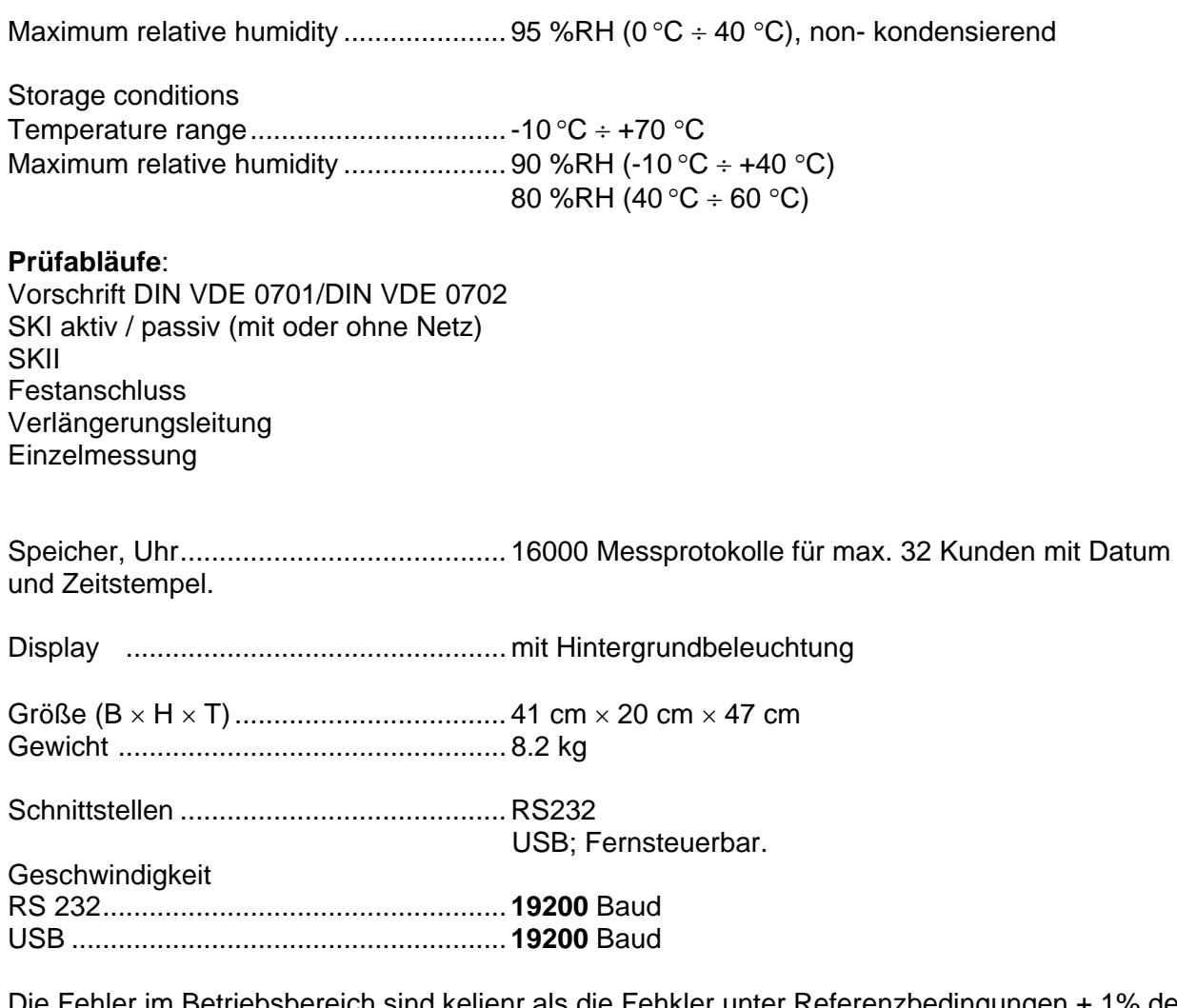

Die Fehler im Betriebsbereich sind kelienr als die Fehkler unter Referenzbedingungen + 1% des Messwertes + 1Digit.

# **15 Entsorgung**

Der Endanwender hat für die korrekte Entsorgung gemäß den gültigen Richtlinien zu sorgen.

# **16 Gewährleistung und Garantie**

Das Prüfgerät TRIDELTA GT unterliegt einer strengen Qualitätskontrolle. Jedem Prüfgerät liegt ein entsprechendes Prüfprotokoll mit allen Kalibrierdaten bei. Dieses Prüfprotokoll muss immer bei dem Prüfgerät griffbereit beiliegen (wie ein Passport!), sei es auf Kundenwunsch oder im Falle eines Services, z. B. Garantiefall!

Sollte dennoch ein Grund zur Reklamation bestehen oder ein Funktionsfehler auftreten, so wird innerhalb von 12 Monaten (gültig ab Rechnungsdatum) Garantie gewährleistet. Fabrikationsoder Materialfehler werden kostenlos beseitigt, sofern bei dem Prüfgerät ohne Fremdeinwirkung Funktionsfehler aufgetreten sind. Das Transportkosten für den Transport zum Hersteller gehen zu Lasten des Versenders, normale Transportkosten innerhalb Deutschland vom Hersteller zum Kunden zu Lasten des Herstellers, spezielle Transportkosten, z. B. Eilversand zu Lasten des Kunden. Transportkosten außerhalb von Deutschland gehen zu Lasten des Kunden. Transportkosten und Nutzungsgebühren für vom Hersteller bereitgestellte Ersatzgeräte gehen zu Lasten des Kunden.

Beschädigungen durch Sturz oder falsche Handhabung sind vom Garantieanspruch ausgeschlossen, ebenso Verschleißteile wie Sicherungen, Steckdosen, Anschlusskabel, Messleitungen. Treten nach Ablauf der Garantiezeit Funktionsfehler auf, wird der zuständige Service das Prüfgerät unverzüglich wieder instand setzen.